# **EIGRP**

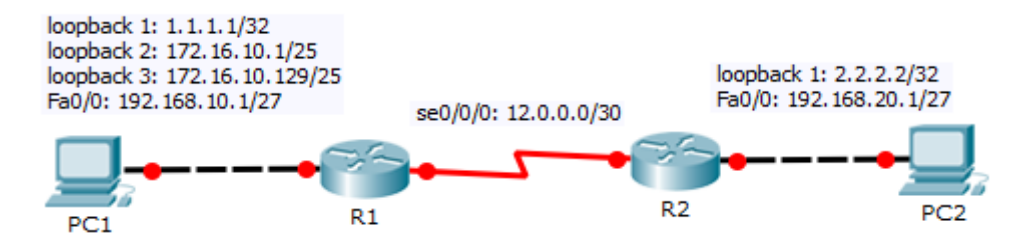

## **1. Základná konfigurácia EIGRP:**

R1(config)#router eigrp 1 R1(config-router)#network 1.0.0.0 R1(config-router)#network 172.16.10.0 0.0.0.255 R1(config-router)#network 192.168.10.1 0.0.0.0 R1(config-router)#network 12.0.0.0 0.0.0.3

R1(config-router)#passive-interface  $fa0/0$ R1(config-router)#no auto-summary

### **2. Manuálna sumarizácia:**

R1(config)#int fa0/0 R1(config-if)#ip summary-address eigrp 1 172.16.10.0 255.255.255.0

## **3. Autentifikácia:**

R1(config)#key chain klucenka R1(config-keychain)#key 1 R1(config-keychain-key)#key-string kluc1

R1(config)#int fa0/0 R1(config-if)#ip authentication mode eigrp 1 md5 R1(config-if)#ip authentication keychain eigrp 1 klucenka

**Pozn.:** názov kľúčenky sa nemusí zhodovať. Zhodovať sa musí len číslo kľúča a key-string.

# **4. Zmena časovačov + určenie % využitia šírky pásma protokolom:**

R1(config)#int fa0/0 R1(config-if)#ip hello-interval eigrp 1 10 R1(config-if)#ip hold-time eigrp 1 30 R1(config-if)#ip bandwidth-percent eigrp 1 60

### **5. Redistribúcia default route:**

R1(config)#ip route 0.0.0.0 0.0.0.0 se0/0/0 R1(config)#router eigrp 1 R1(config-router)#redistribute static

### **6. Zmena parametrov rozhrania:**

- R1(config)#int fa0/0
- R1(config-if)#bandwidth ?
- <1-10000000> Bandwidth in kilobits R1(config-if)#delay ?
- <1-16777215> Throughput delay (tens of microseconds)

**Pozn.:** na zmenu metriky využívať delay!

## **7. IPv6 EIGRP:**

- R1(config)#int fa0/0
- R1(config-if)#ipv6 eigrp 10
- R1(config)#ipv6 router eigrp 10
- R1(config-router)#no shutdown

### **8. Kontrola konfigurácie:**

R1#show ip protocols R1#show ip eigrp neighbors R1#show ip eigrp topology R1#show ip eigrp interfaces R1#show interfaces fa0/0

------------------------------------------------------------------------------- Uvedená konfigurácia je určená pre smerovač R1. Na smerovači ďalej konfigurujte DHCP pre sieť, ktorá je pripojená k Fa0/0 (192.168.10.0/24 a 192.168.20.0/24). Cez Wireshark je možné na PC realizovať odchytenie hello správ protokolu EIGRP. Po nakonfigurovaní passive-interface bude táto možnosť znemožnená.

# **OSPF**

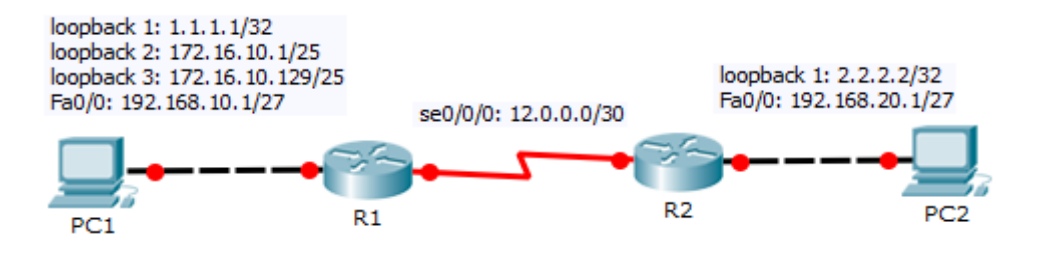

### **1. Základná konfigurácia OSPF:**

R1(config)#router ospf 1 R1(config-router)#network 172.16.10.0 0.0.0.255 area 1 R1(config-router)#network 192.168.10.1 0.0.0.0 area 0.0.0.5 R1(config-router)#network 12.0.0.0 0.0.0.3 area 0

R1(config-router)#passive-interface fa0/0

## **2. Manuálna sumarizácia na ABR:**

R1(config)#router ospf 1 R1(config-router)# area 1 range 172.16.0.0 255.255.0.0

## **3. Autentifikácia:**

R1(config)#int se0/0/1 R1(config-if)#ip ospf message-digestkey 5 md5 jahoda R1(config-if)# ip ospf authentication message-digest

Pozn.: autentifikáciu je možné zapnúť aj globálne pre celú areu: R1(config)#router ospf 1 R1(config-router)#area 0

authentication message-digest

**Pozn.:** Ospf umožnuje aj clear-text autentifikáciu, kt. sa ale z bezpečnostných dôvodou neodporúča používať.

### **4. Zmena časovačov**

R1(config)#int fa0/0

R1(config-if)#ip ospf hello-interval 5 R1(config-if)#ip ospf dead-interval 20

### **5. Generovanie default route:**

R1(config)#ip route 0.0.0.0 0.0.0.0 se0/0/0 R1(config)#router ospf 1 R1(config-router)#default-information originate [always]

### **6. Zmena priority rozhrania:**

```
R1(config)#int fa0/0
R1(config-if)#ip ospf priority 15
```
**Pozn.:** Zmena priority slúži na ovplyvňovanie volieb DR a BDR na MA segmentoch.

## **7. OSPFv3:**

```
R1(config)#int fa0/0
R1(config-if)#ipv6 ospf 10 area 0
R1(config)#ipv6 router ospf 10
R1(config-rtr)#router-id 1.1.1.1
```
### **8. Kontrola konfigurácie:**

R1#show ip protocols R1#show ip ospf neighbors R1#show ip ospf database R1#show ip ospf interface

--------------------------------------------------------------------

Uvedená konfigurácia je určená pre smerovač R1. Na smerovačoch ďalej konfigurujte DHCP pre sieť, ktorá je pripojená k Fa0/0 (192.168.10.0/24 a 192.168.20.0/24). Cez Wireshark je možné na PC realizovať odchytenie hello správ protokolu ospf. Po nakonfigurovaní passive-interface bude táto možnosť znemožnená.